# Smartic

User guide Conference call Free plan

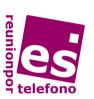

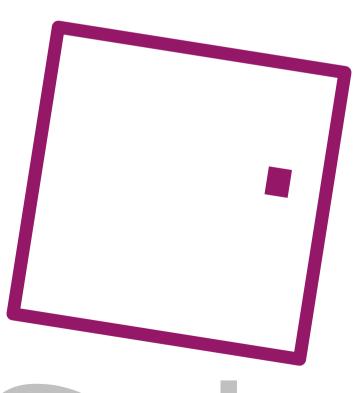

Solutions

# General use of service "Premium Plan"

## How to open the conference room

#### The host:

- 1. Dial the **conference call** number **902875099**
- 2. Dial your personal conference room number: \*no. room#
- 3. To open the room, dial your PIN code: \*no. PIN#
- 4. Wait for input from the other participants.

#### How the participants enter

- 1. Participants call the **902875099** conference call number.
- 2. Dial the number of the conference room: \*no. of room#
- 3. If the host has already opened the room, participants enter directly into the meeting. If the room is closed, they remain on hold with music playing until the host opens it.
- 4. The maximum number of attendees is six for the Free plan conference call, including the host.

#### **Ending the conference call**

**The host** closes the conference room and ends all calls from users by dialling the code \*9#

#### Help line

Dial **\*5#** to request help and contact one of our agents.

If you make a mistake while dialling a code dial \*# and re-enter required codes.

## **Tips**

#### **Meeting Preparation**

Do not forget to inform participants of:

- The date and time of the meeting.
- The 902875099 conference call number and number/code of the conference room.
- The agenda and list of participants.
- The expected duration and documents necessary.
- Make the call in a quiet place, with low noise level.
- Be punctual when attending a conference call and identify yourselves in turn.

# **Specific recommendations for access telephones**

- Verify that your phone or mobile is touchtone (in all probability it will be).
- If your phone is on an extension unit, make sure that this allows outgoing calls using \* and #. If not, report this to your PBX technician.

#### **Summary of codes (only host)**

- \*9# End of the conference call
- \*# In case dialling error
- \*5# Help line